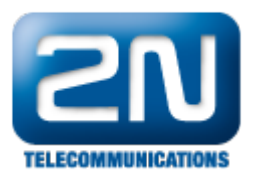

## Alcatel OmniPCX Office (OXO) - Jak jej nastavit s 2N® Helios IP

- 2N $^{\circledR}$  Helios IP verze firmwaru 1.15.2.307.1
- Alcatel OXO verze 8.1.045.003

Funkčnost

Příchozí a odchozí hovory, otevírání dveří.

## Konfigurace 2N® Helios IP

Prosím nastavte všechna síťová nastavení tak, jak jste zvyklí.

V nastavení SIP prosím nastavte zobrazované jméno (Display name), aby bylo identické s číslem telefonní linky a prosím zaznamenejte port 5060 pro SIP registraci.

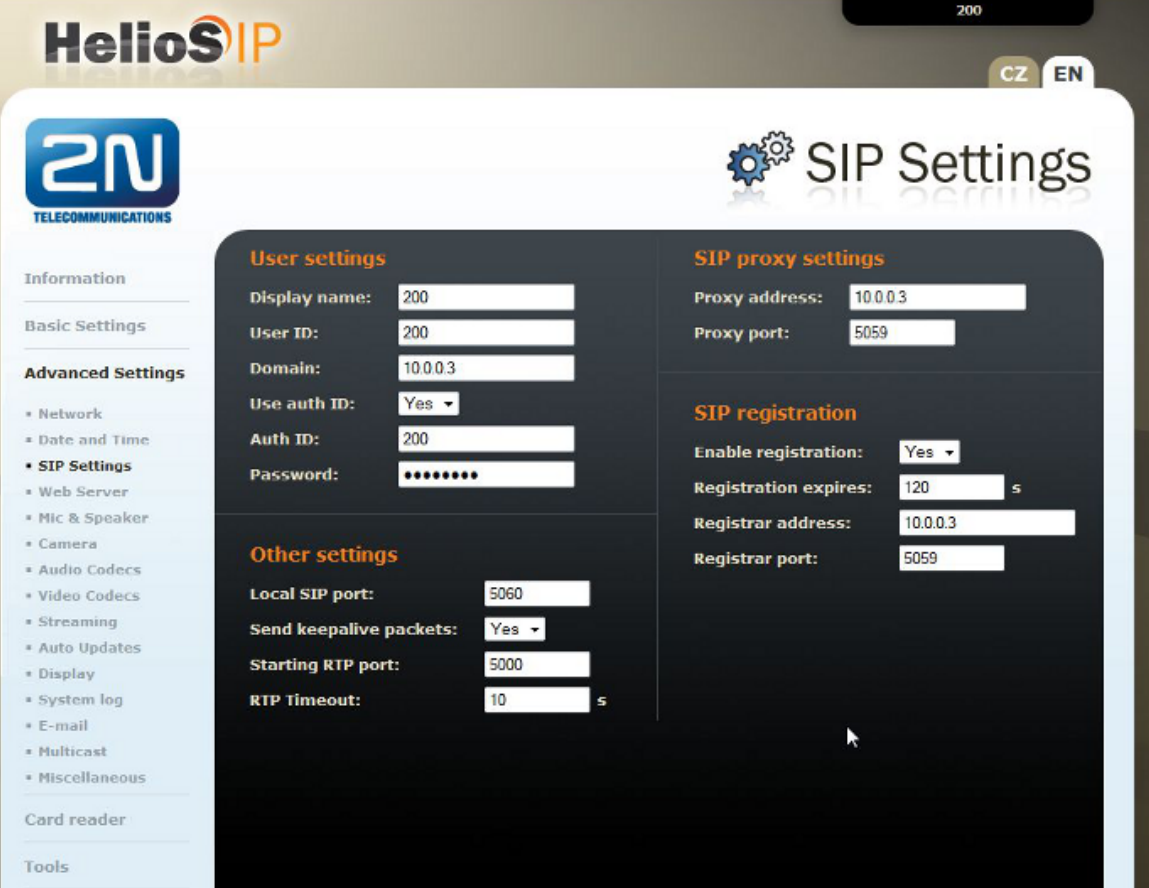

Jak konfigurovat 2N® Helios IP intercom – FW verze 2.6 a vyšší

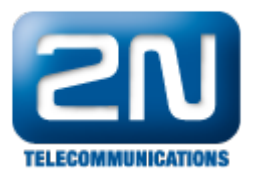

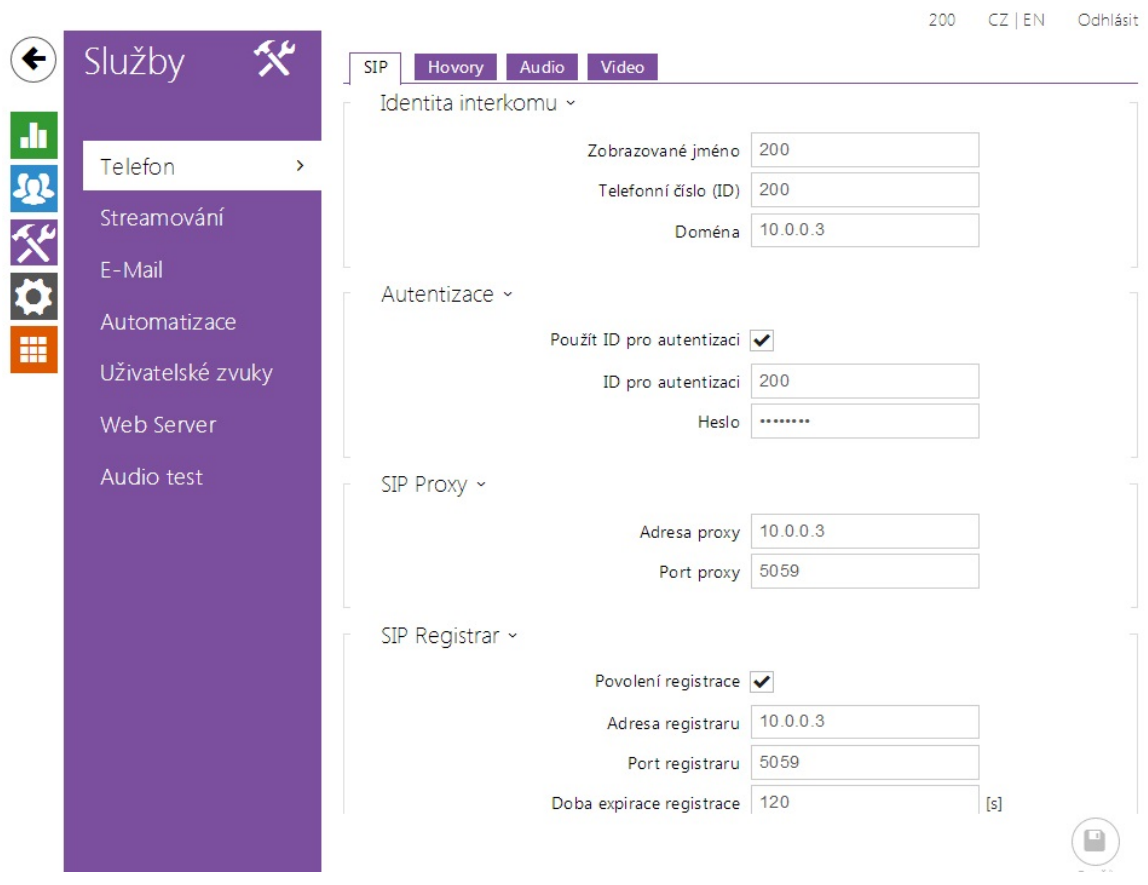

## Konfigurace Alcatel OXO

Prosím nezapomeňte, že s Alcatel OXO musí mít heslo nejméně 8 znaků.

Vytvořte, uživatele (Add Subscriber) na Alcatel OXO - IP terminal, nastavte číslo linky a volitelné jméno.

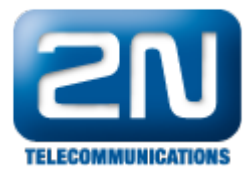

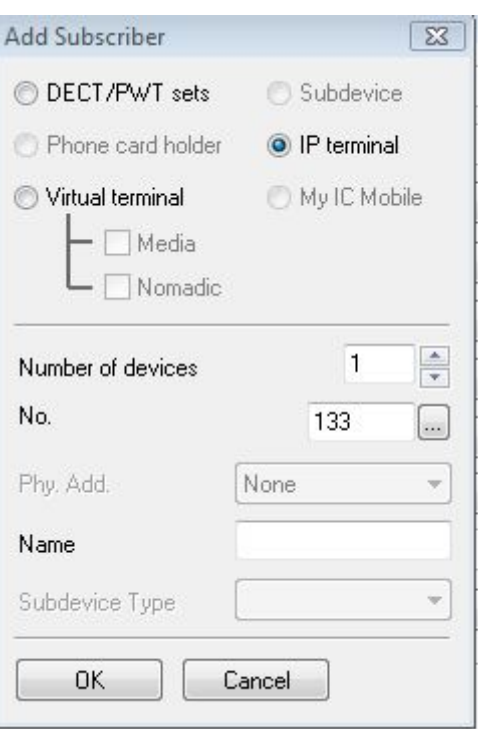

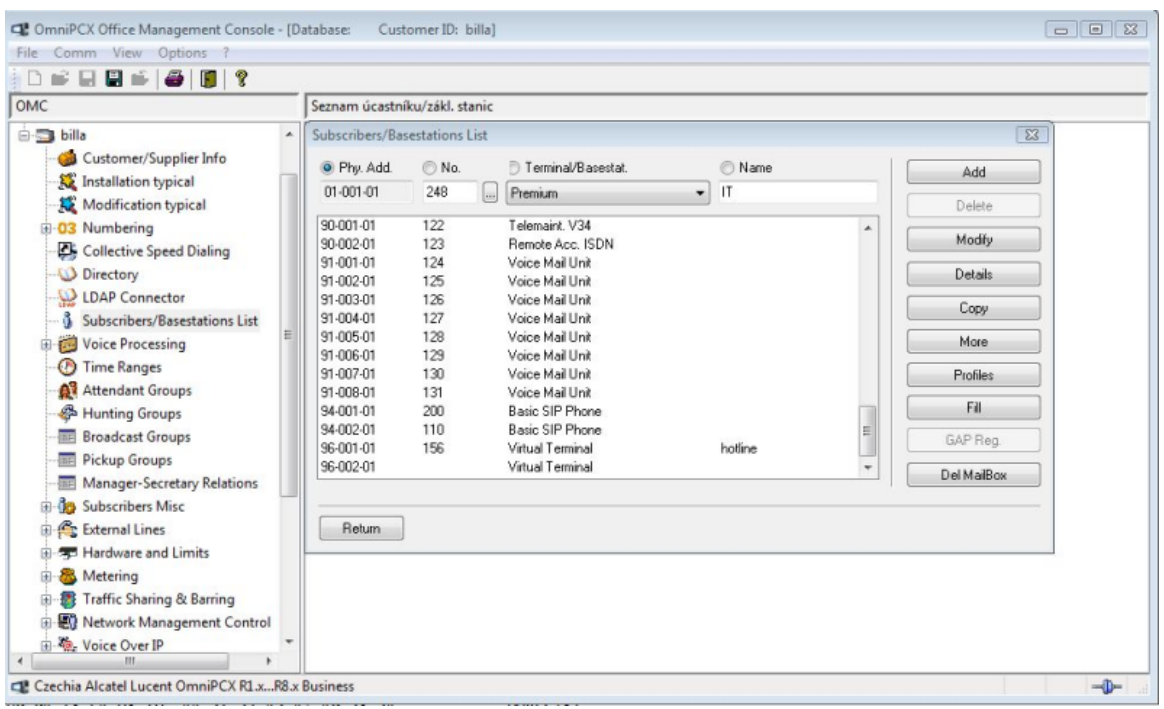

Pomocí tlačítka změňte Subscriber type na Basic SIP Phone nebo Open SIP

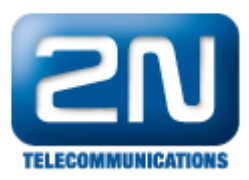

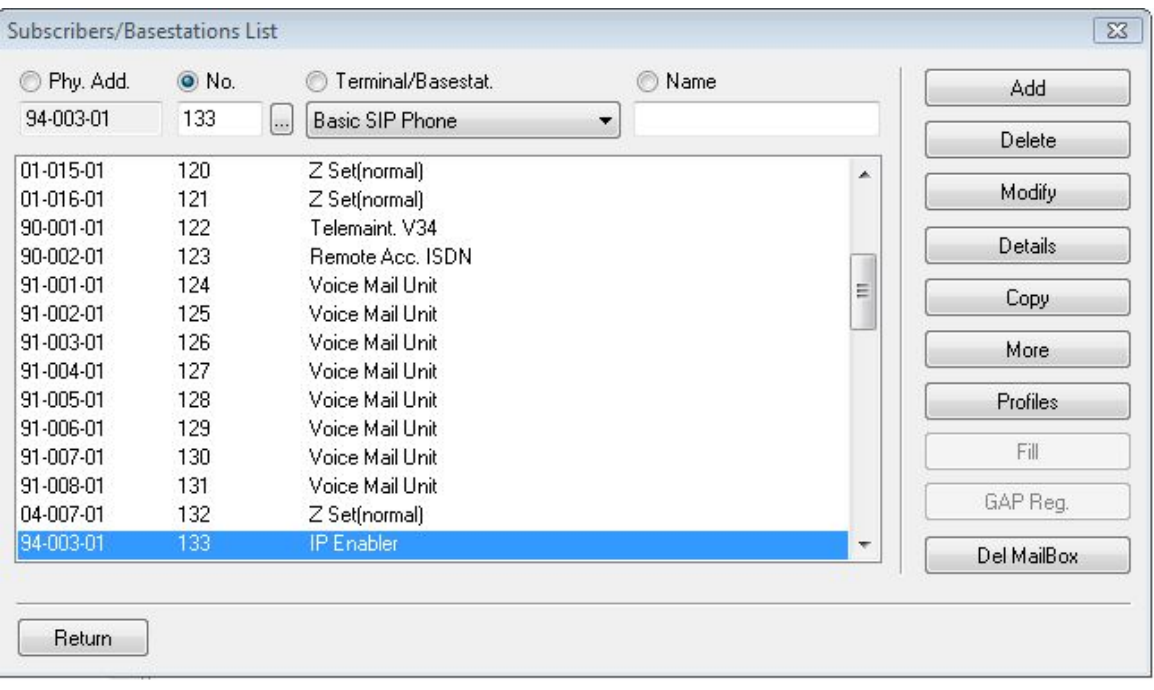

Pomocí detailního tlačítka (details button) vložte další nastavení vytvořeného uživatele.

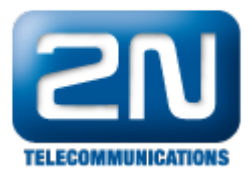

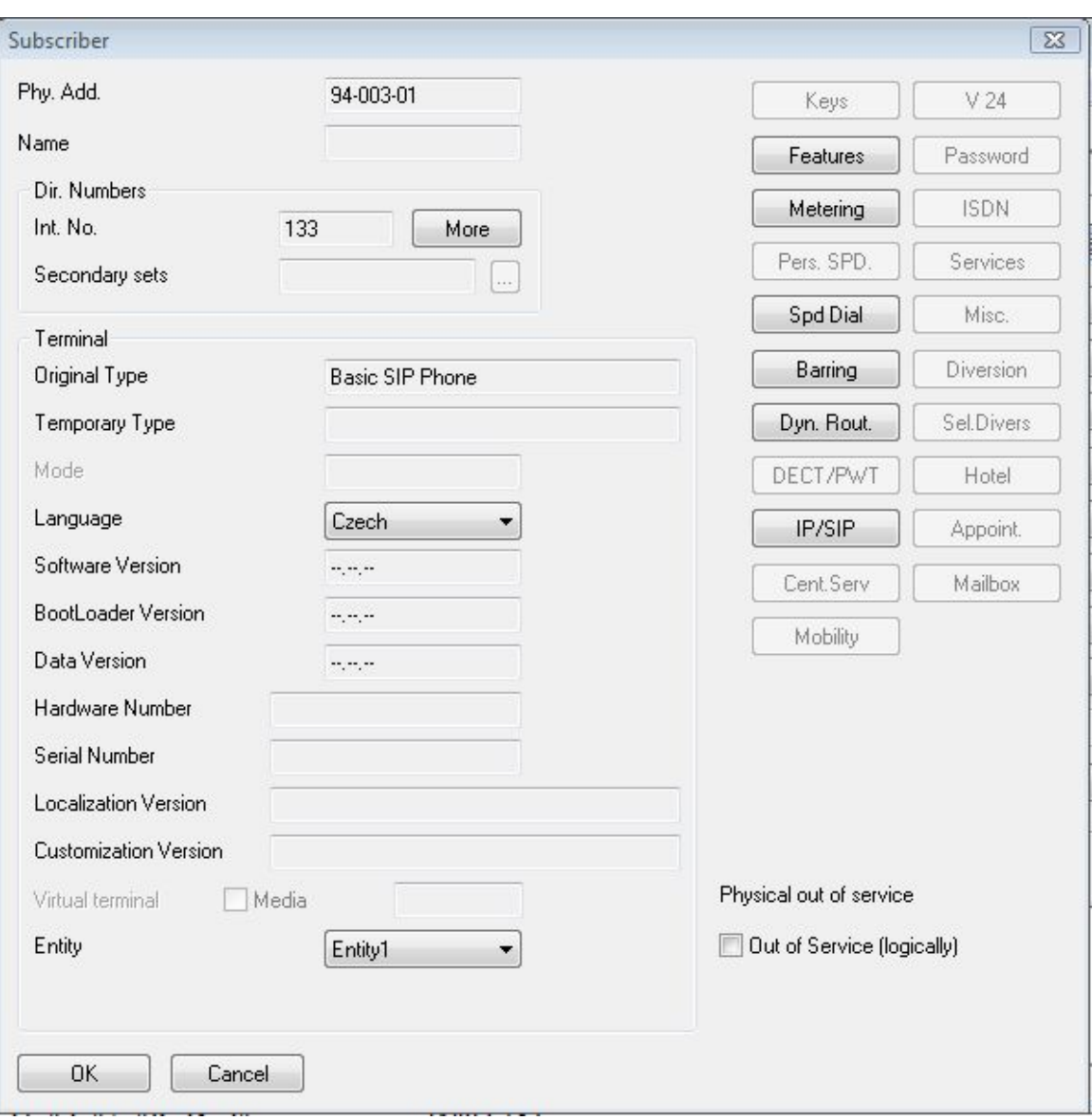

V nastavení IP/SIP nastavte buď reálnou MAC adresu anebo ponechte implicitní metodu. Nemá to žádný vliv na operaci. Také zde můžete nastavit heslo pro uživatele.

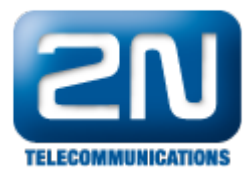

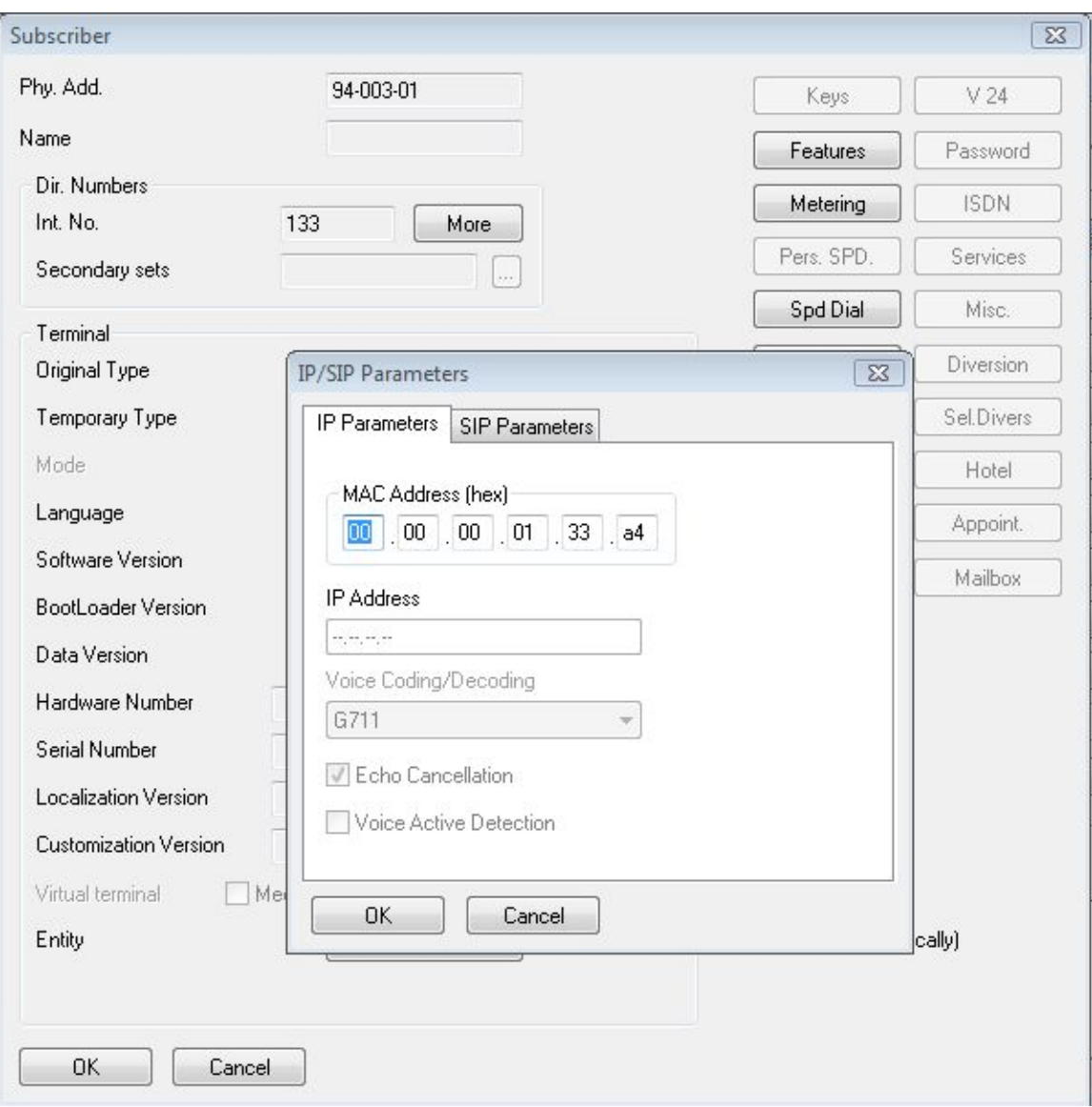

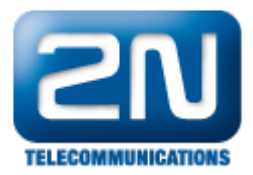

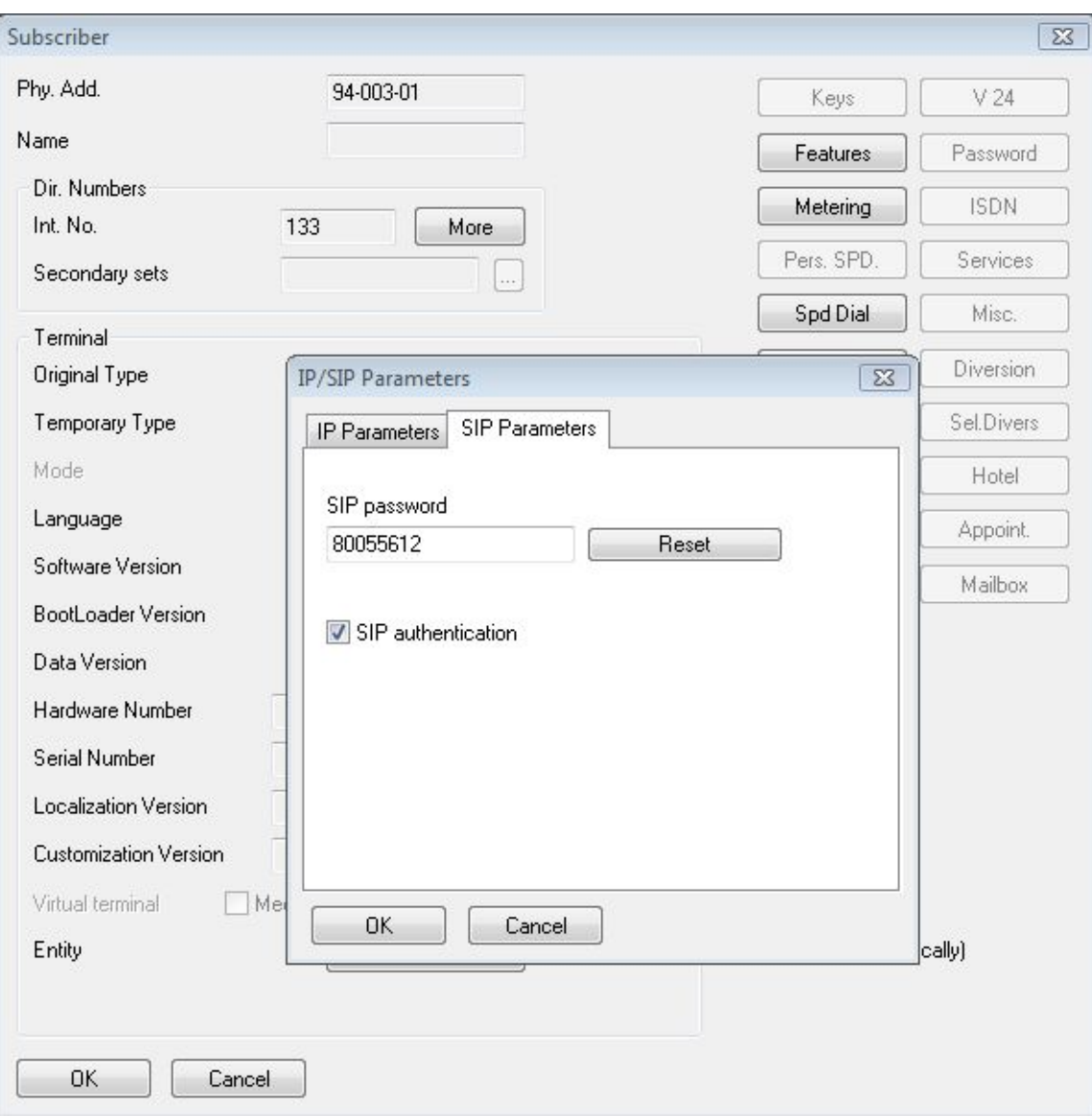

Dále můžete změnit parametry v sekci Voice over IP.

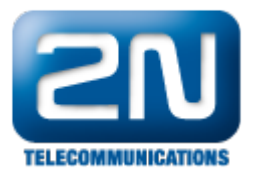

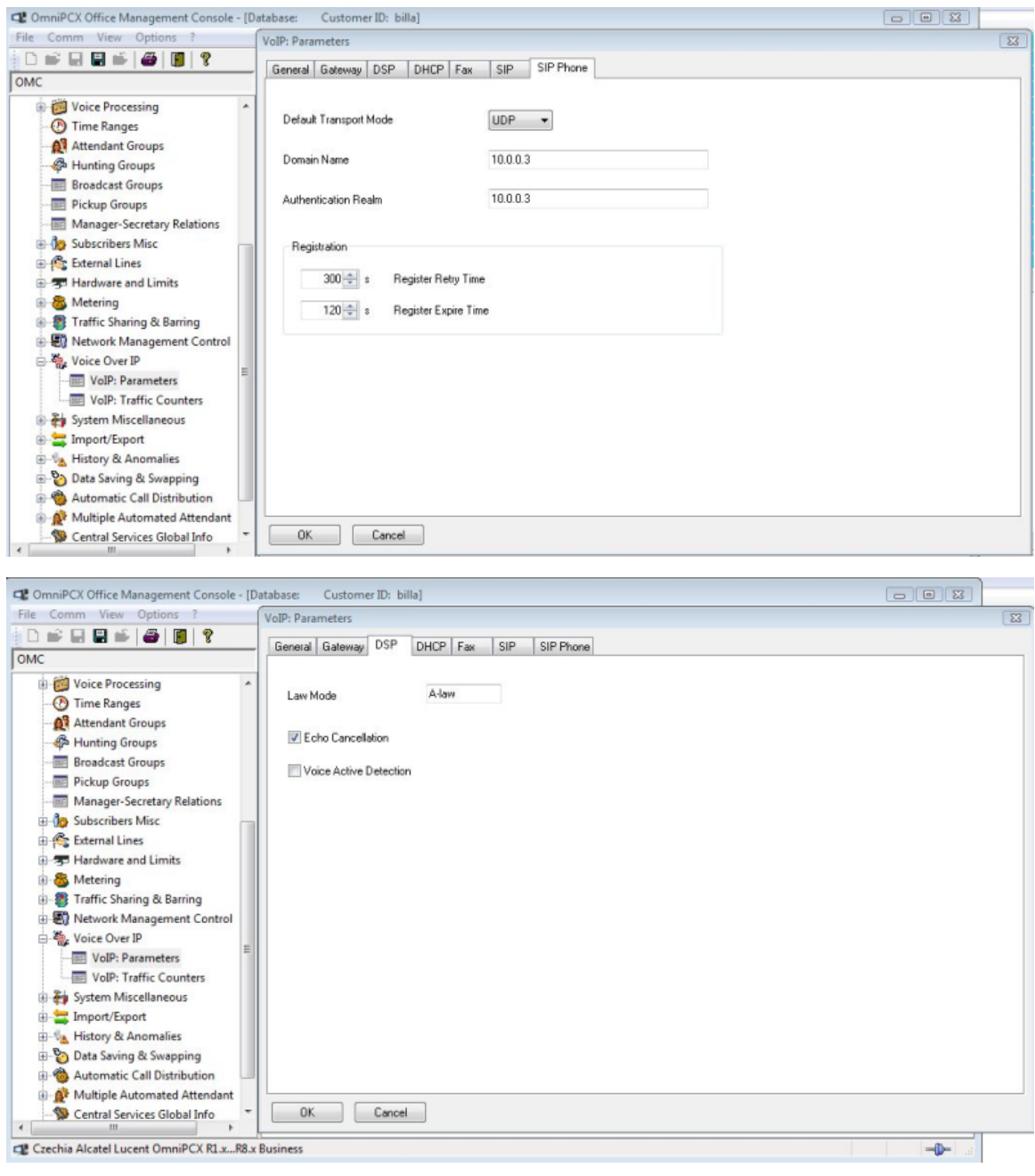

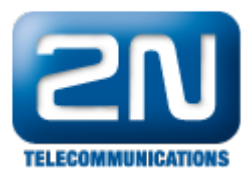

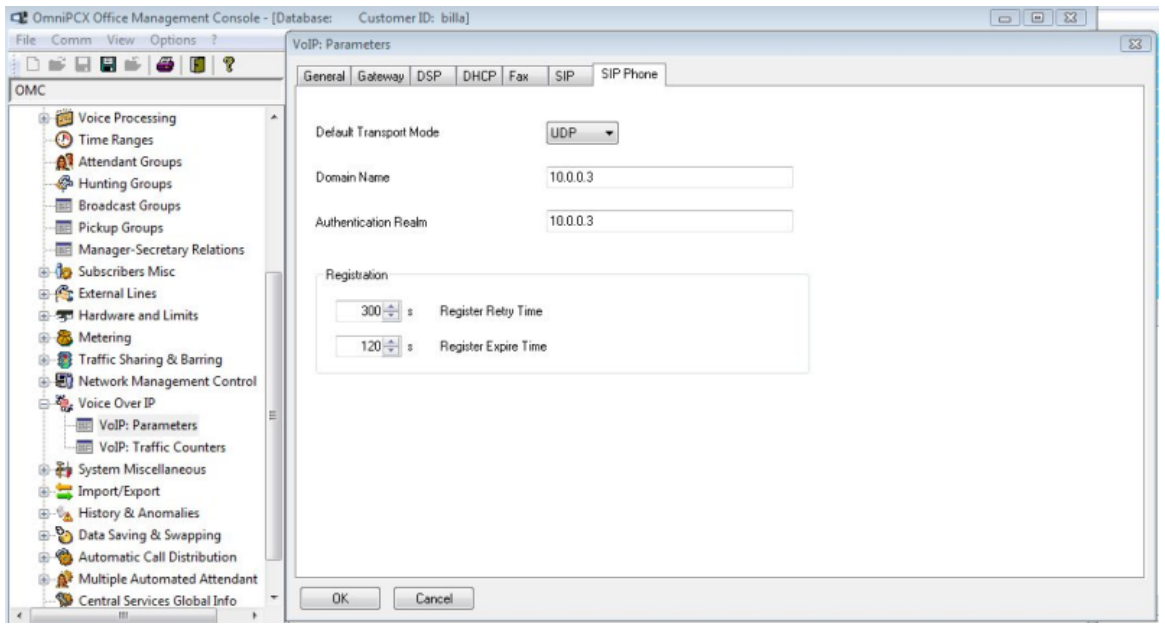

Prosím nezapomeňte, že může být požadována licence pro IP uživatele v Alcatel OXO. U některých telefonů je potřeba povolit DTMF volba anebo předťukat ## před zadáním kódu pro otevření dveří.

## Další informace: [Dveřní & Bezpečnostní interkomy \(oficiální stránky 2N\)](http://www.2n.cz/cz/produkty/interkomove-systemy/dverni-a-bezpecnostni-interkomy/)